#### **Le couplage Sympa - ferme de (doku)wikis pour les organisations virtuelles**

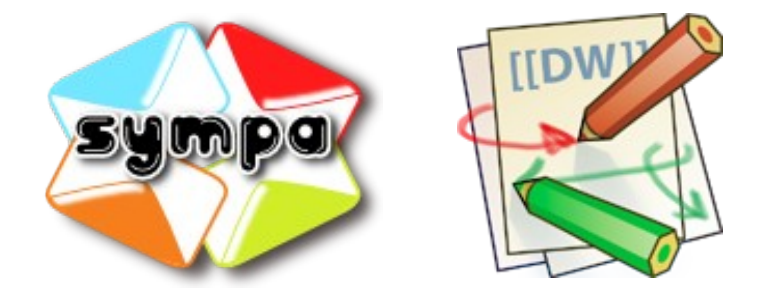

### O. Lumineau, D. Verdin, O. Salaün, S. Aumont

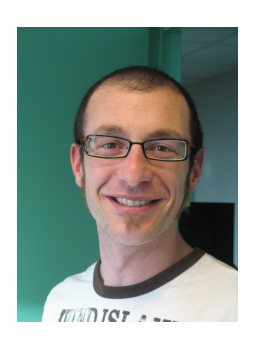

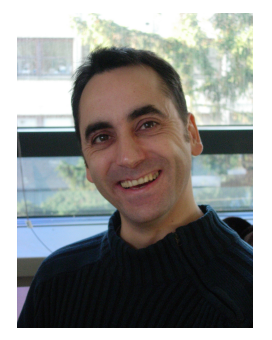

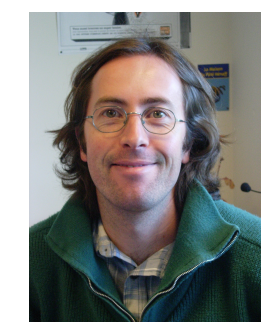

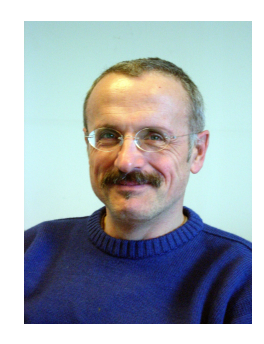

#### Josy "Outils collaboratifs" les 1er et 2 octobre 2009 à Strasbourg

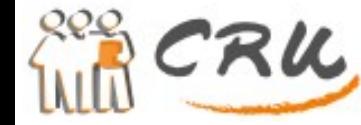

# **Orga nis ations v irtue lle s**

Le programme de réinsertion sociale des chats : *PRéSoC*

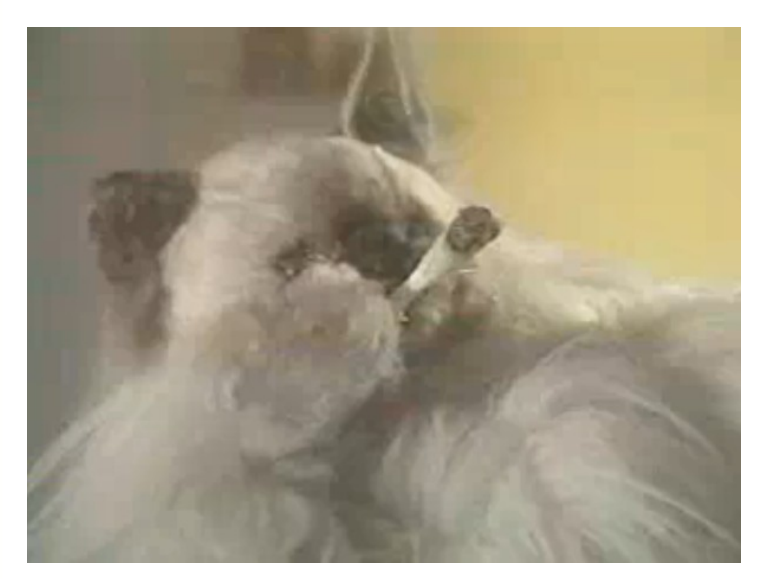

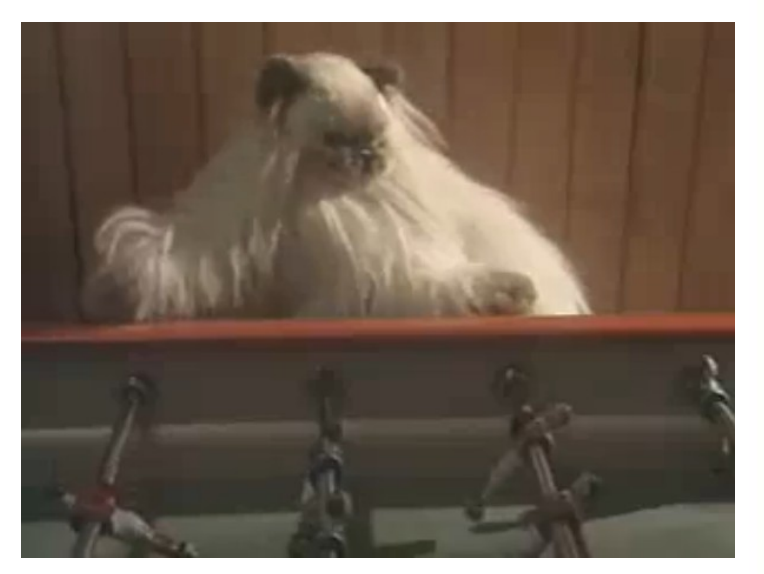

Comment les faire

travailler simplement

ensemble ?

*(parce que les chats c'est bien connu ça fait rien d'autre que de fumer et de jouer au baby foot...)*

J'ai besoin de :

- Spécialistes des chats
- Spécialistes de la réinsertion sociale

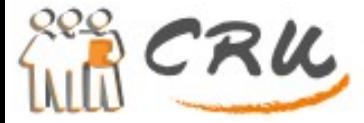

**Josy "Outils collaboratifs" 1er octobre 2009 2**

=>

# **Orga nis ations v irtue lle s**

De quoi a besoin un groupe de travail ?

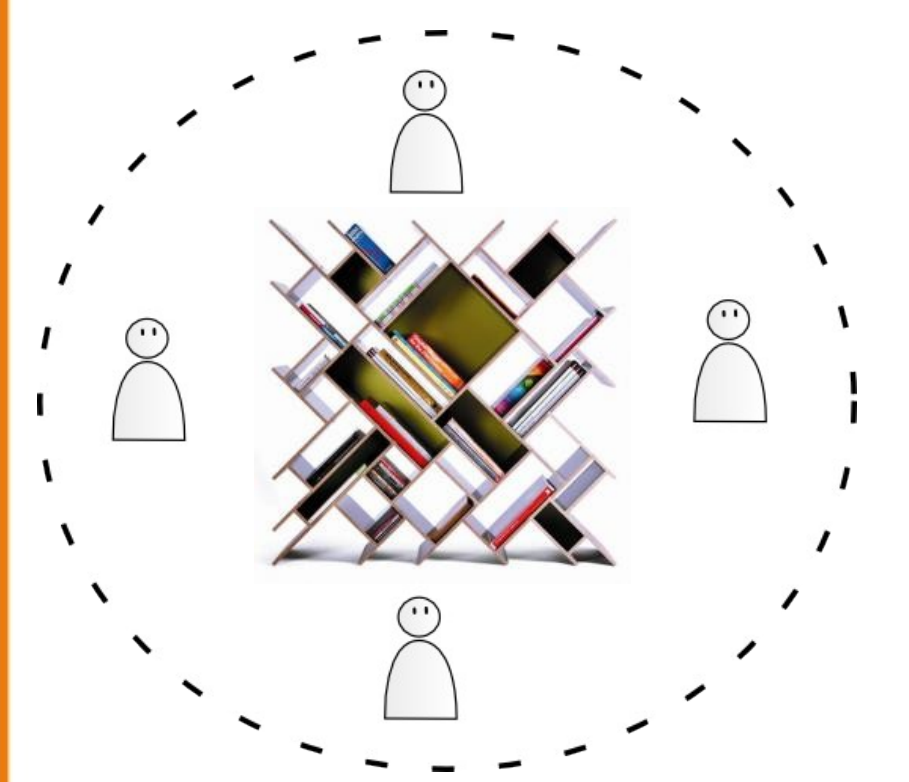

#### <= Un espace de travail collaboratif : **Gestion de contenu**

Une salle de conférence : **Diffusion** =>

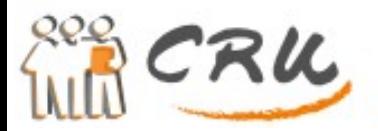

#### **Orga nis ations v irtue lle s**

Organisations réelles => tout le monde dans le même bâtiment

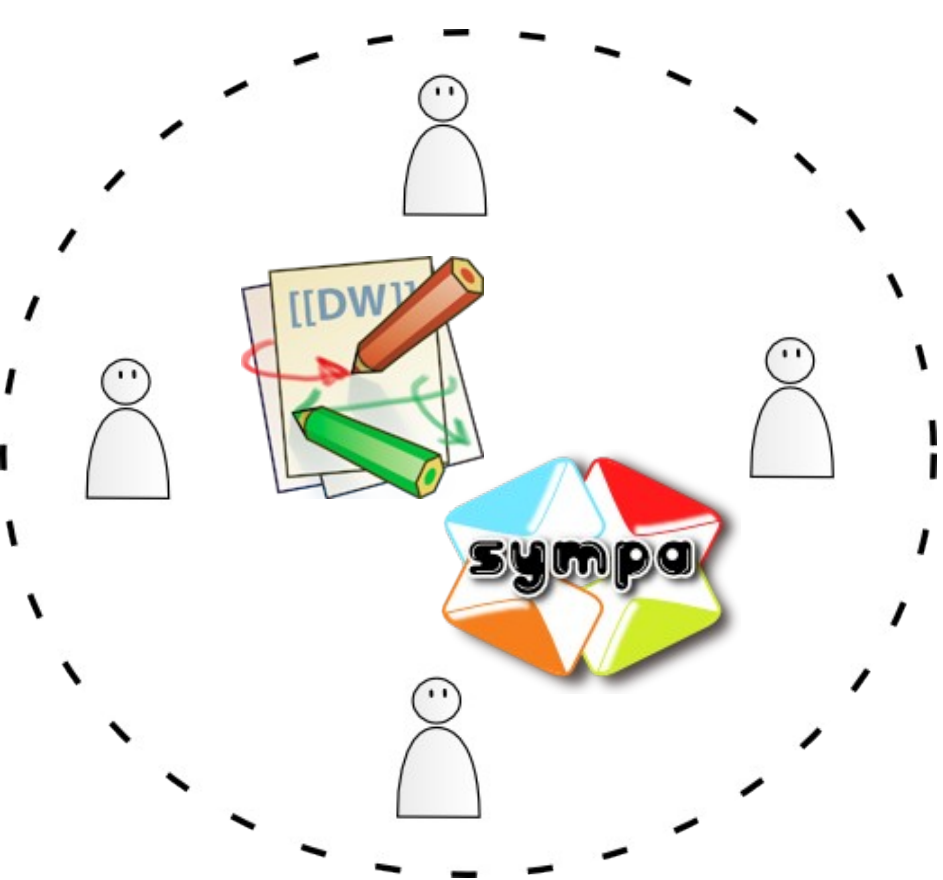

Organisations virtuelles  $\Rightarrow$  pas de bâtiment  $\Rightarrow$  le web

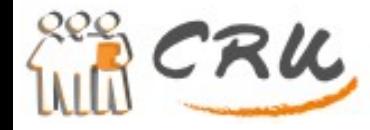

### Les outils de l'organis ation virtuelle

- Diffusion : Sympa
	- Utilisation répandue
	- Bonne gestion de groupe, intégration dans le système d'information
	- Simplicité de création de liste
- Gestion de contenu : Dokuwiki
	- Toutes les fonctions d'un wiki
	- Système de plugins
	- Simplicité de création de wiki (ferme de wikis)

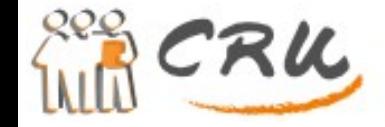

## **Ge s tion de g roupe**

Si une nouvelle personne arrive dans l'équipe !

Nous avons besoin de :

- Créer un compte et gérer les privilèges dans Sympa
- Créer un compte et gérer les privilèges dans Dokuwiki

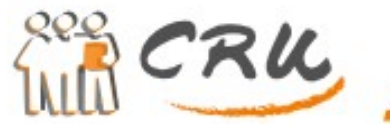

### **Ge s tion de g roupe**

Gestion de groupe dans Sympa : un groupe = une liste

Membre ajouté dans un groupe :

- Par inclusion (d'une base de données, LDAP, etc...)
- Par enregistrement manuel
- Par fusion de listes
- Exemple :
	- Fusion *Une liste*  • Liste de spécialistes des chats
	- Liste de spécialistes de la réinsertion sociale

*d'experts !*

Gestion de groupe dans Dokuwiki :

- Système interne de création de groupes et d'utilisateurs
- Ou par inclusion (LDAP, mySQL, pgSQL)

Comité Réseau des Universités **Ge s tion de g roupe Columbian Street English Columbia The professions** Universalistes CRU CRU LE WIKI DE LA LISTE PRESOC of the cockies Arnol Min (M) Le wiki de la liste presoc@cru.fr presections. In Programma da nét sportion costere des chat Lista de Earst Care o dois feromatico i darattecapavilo (positive), falen rosenzelo (dicostrare enero) (suncia by with expect it is to take present force it wind. If the initiative, it appealent and Absentés : o Accueil wid-Literativ: CSI ginard de la fiste de la modifica en particulier de modifica caba capa-**Administration de base** Liste presections fr Propriétaires **Concrete** ministration de Base<br>L'Aliberta configuration de la Islanda dificat com prace un Ceromony aperturi de credite variance<br>L'Aliberta configuration de la Trippendence and different de controllers<br>- L'Aliberta de L'Aliberta de Intraret de preses Consultor @ia contractivism sur co conside at ministee pas à nous alleign for size as: Les pages aubliques signaler las anomalies que sous pourries constator. Contactor la propriétaire Page pour vous entrainer ete<br>Lista maira - Format de cartacter et modrier en associación del rodo pour corte into.<br>ENRATTER Architect - TRI Estadounide et du principal des architect de 11 dese.<br>Encadades de la reconera - Directo de la pueza difere lon 4 Abonnement ier s Info **College** was **Opérations critiques Automation** scentin (Signmen e siddelet de pyunt). Austics, excer entered a penilla. Modérer **Brücher company** - Messege (0)<br>- Docsmand (0)<br>- Altoneements (Naporavirus anni) : Septimo enterementi a loto sciudio. Soul un lotoricator peuma lo rostoares Sympa-based access control **ELSE DANGER DAVIS 171**  $v14.184$ all terrains chargements Archivec Ф. цело село сода рада Poster (specimitizi again) : Permot de changer le nom de la fate. Trades les informations lièes à set Demande d'informations sur l'appartenance au groupe ----RSS our appel is convenience, ratures and loss archives with an installation wall. Serveur **Bonner à la cabicoré** Documents partnois **Direks** SOAP Voir les abonnés (Permet fest too ascuments) - Nativer forpact as assuments partigols, inpost ótto real **Difference** Requête SOAP get-membership (user@xxx.fr) **O**riou To there recise secondity Sympa DESCRIPTION OF REAL PROPERTY. Francisco. **Sympa Dokuwiki** 

### Mais il subsiste une double authentification...

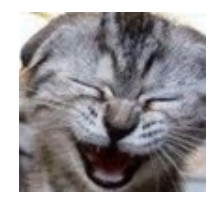

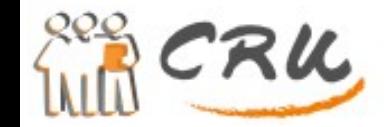

http://www.cru.fr

# **La problé matique de l'a uthe ntifc ation multiple**

- 1. Votre équipe est constituée.
- 2. Dans votre organisation virtuelle les droits de chacun sont définis…

 … mais le système d'authentification diffère selon les logiciels !

=> Sympa et Dokuwiki ont tous les deux leur propre système d'authentification

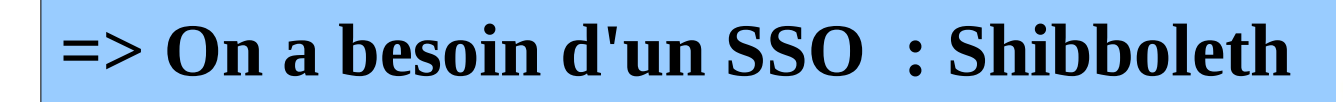

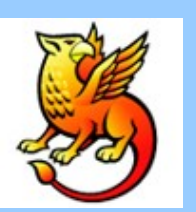

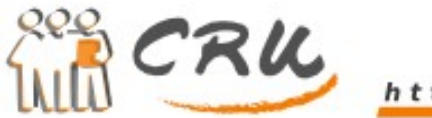

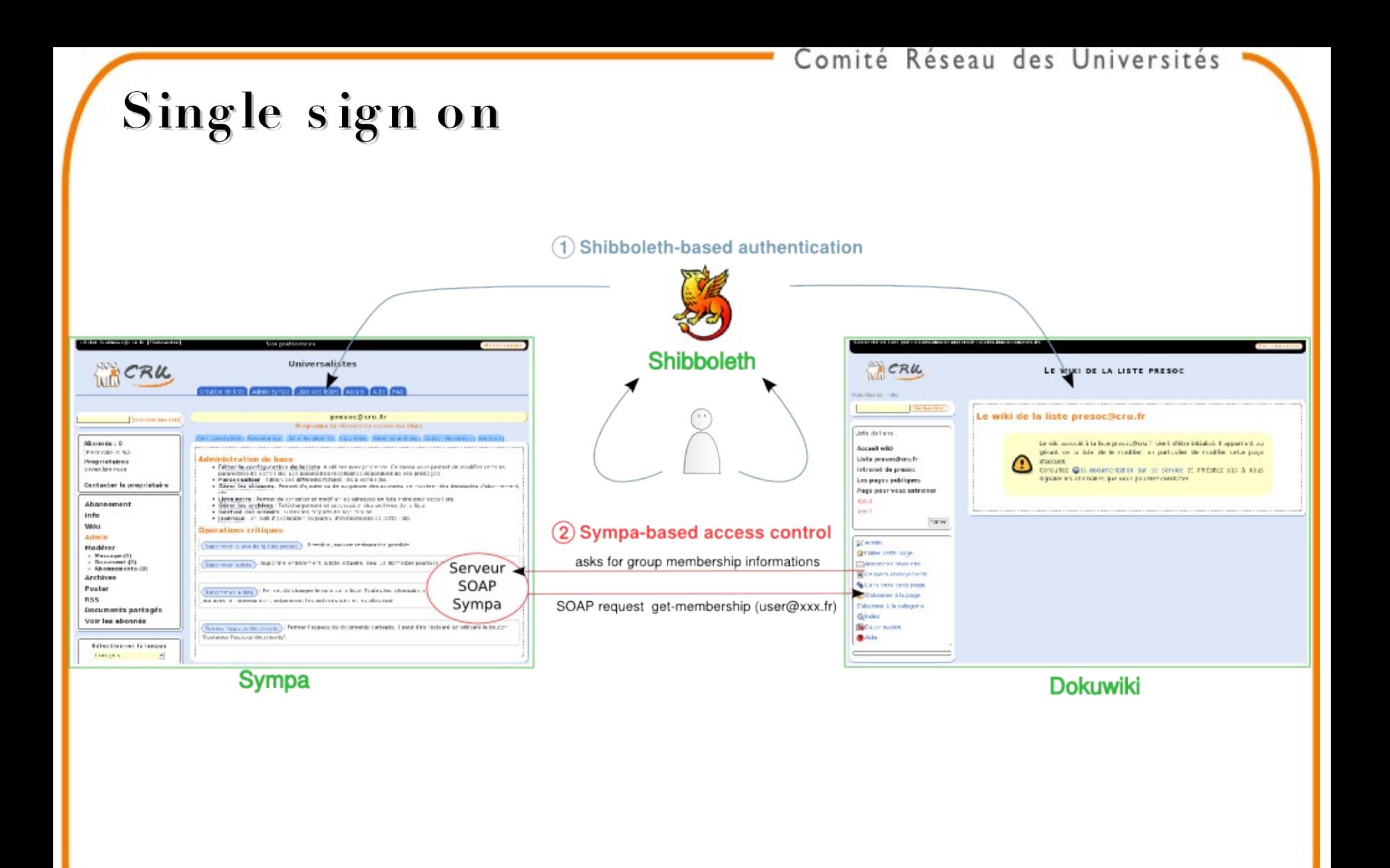

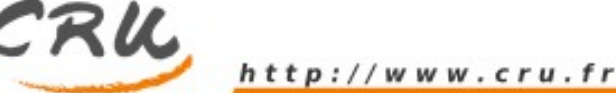

## **Alors c omme nt c ré e -t-on l'orga nis ation v irtue lle du PRé SoC ?**

- 1. D'abord créer la liste de messagerie dans Sympa
- 2. Ensuite un seul clic suffit pour le wiki, ici :

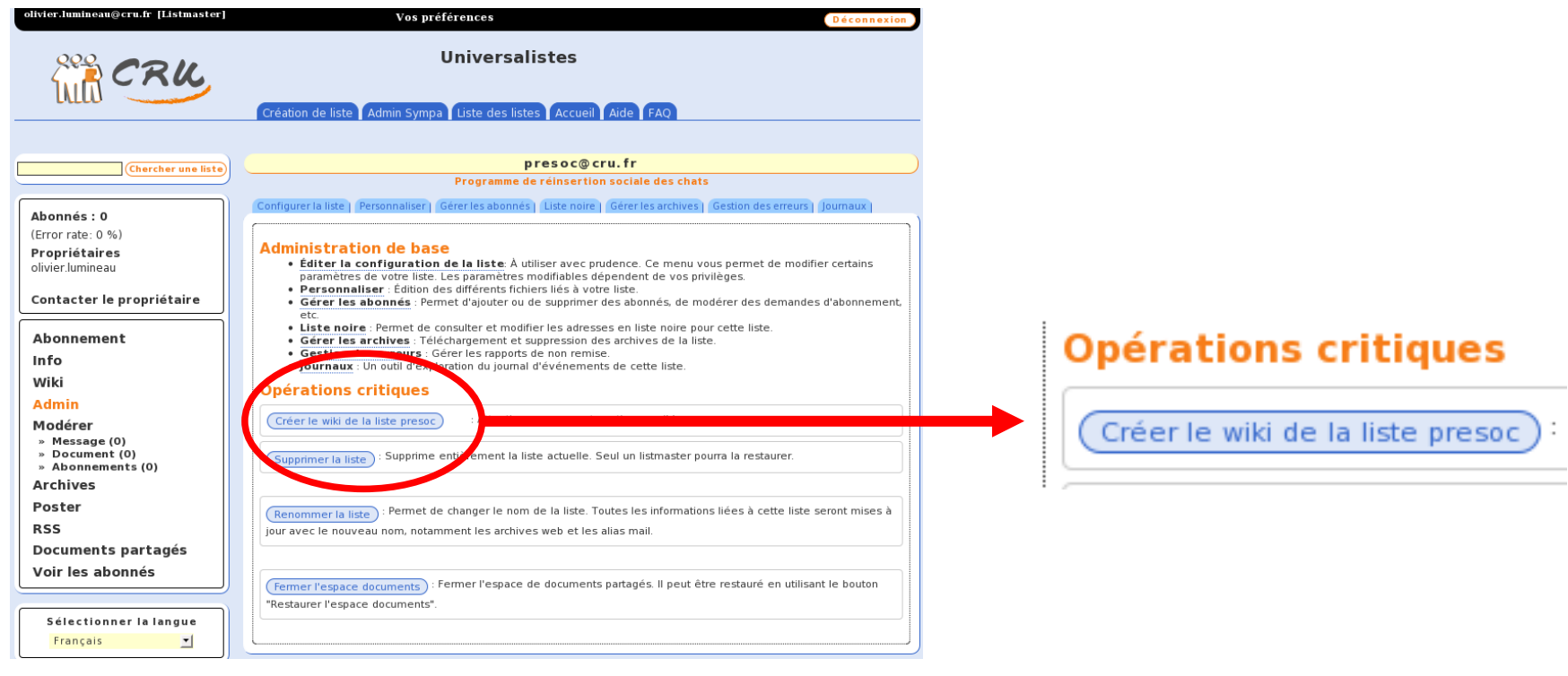

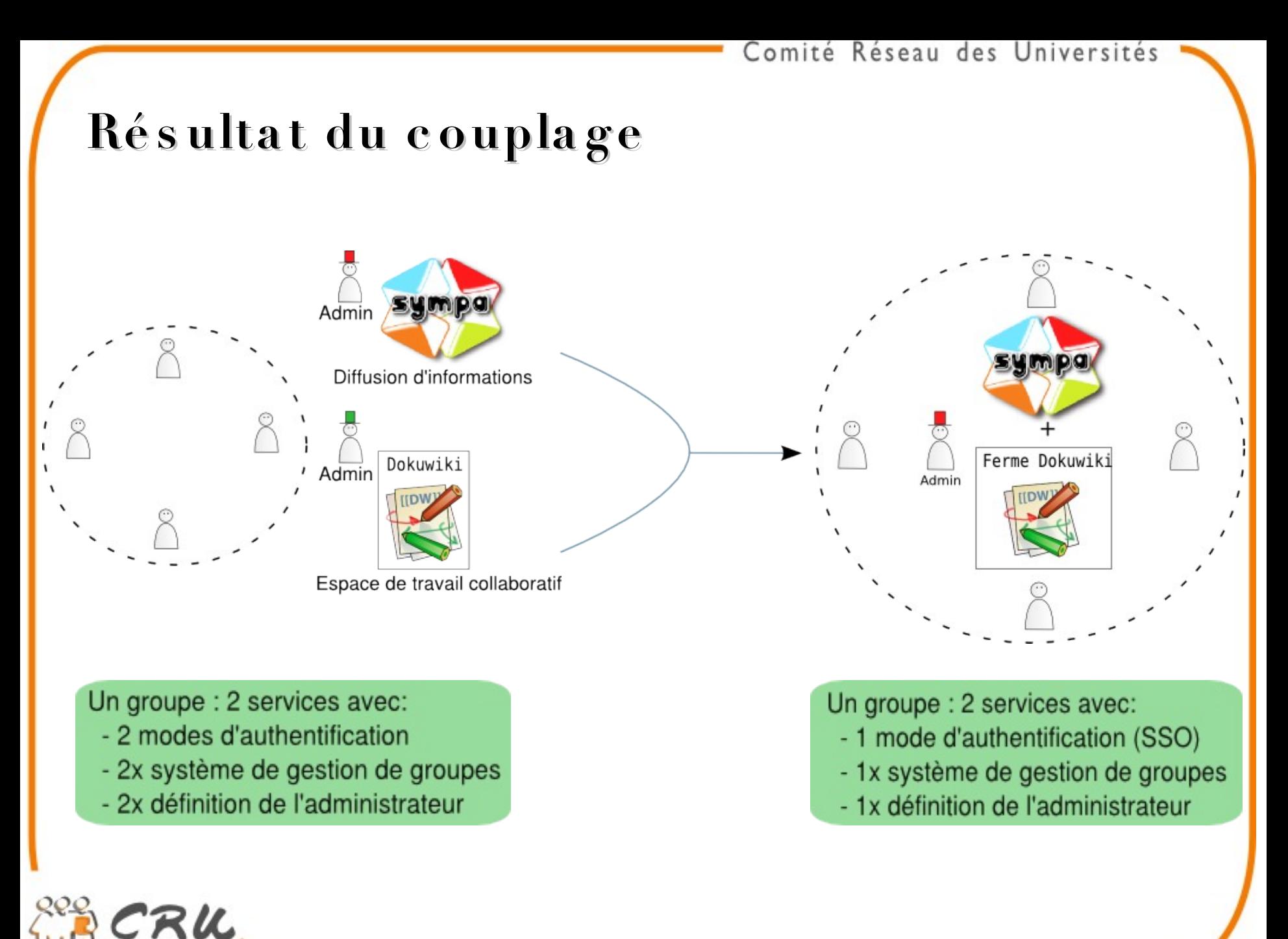

/www.cru.fr

#### **Illus tration de l'e x is ta nt a u CRU**

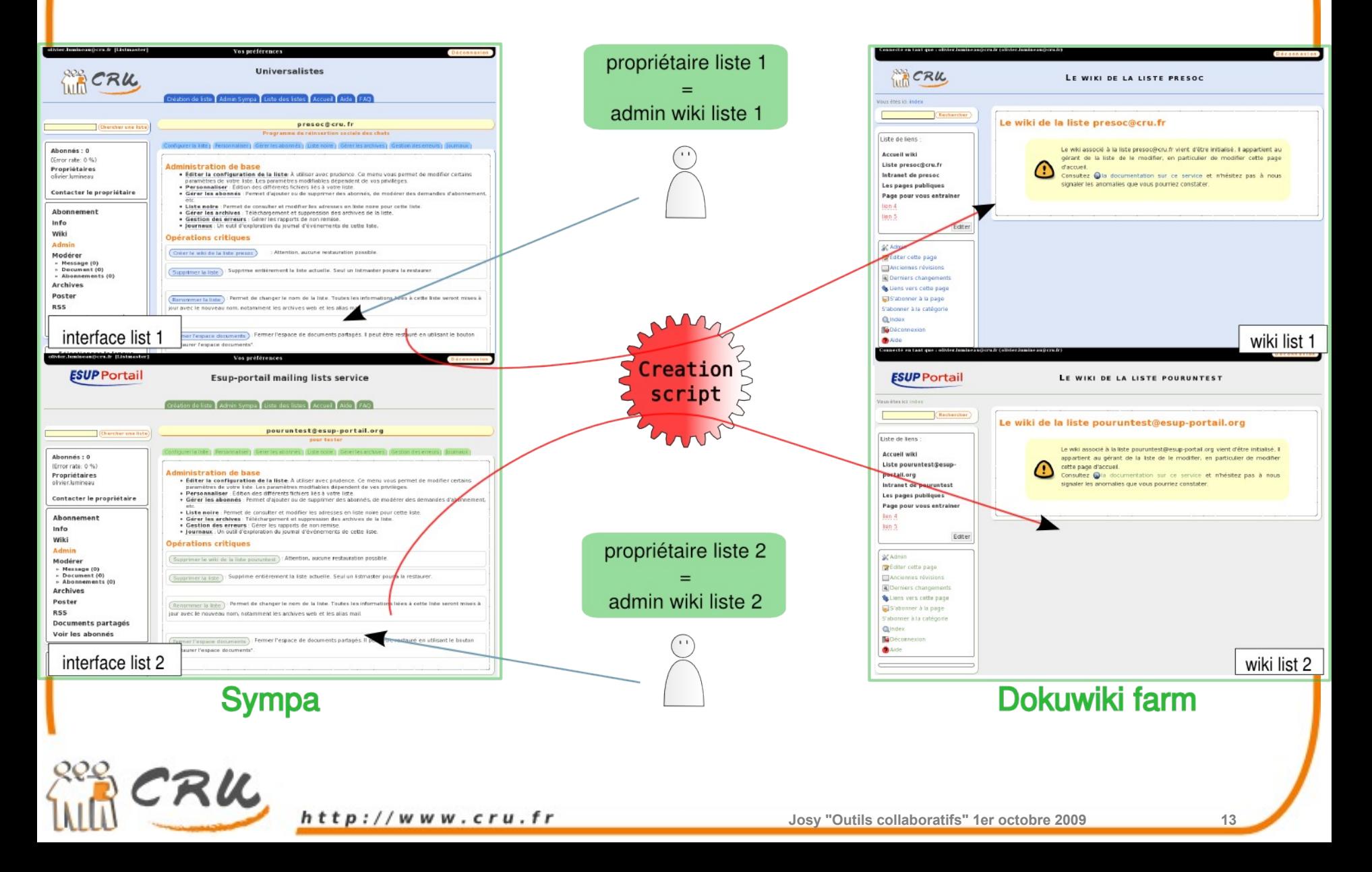

**Courte dé mons tration...**

• Aujourd'hui, pas d'effet démo !! Tout est enregistré alors ça va fonctionner... ;)

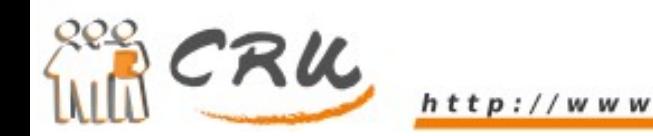

### **How to…**

- Ce dont vous avez besoin :
	- Sympa 5.x [\(https://www.sympa.org\)](https://www.sympa.org/)
	- Dokuwiki comme une jolie petite exploitation agricole [\(http://www.dokuwiki.org/dokuwiki,](http://www.dokuwiki.org/dokuwiki) <http://www.dokuwiki.org/tips:farm>, <http://www.dokuwiki.org/tips:farm2>)
	- Plugin d'authentification shibboleth et d'autorisations Sympa pour Dokuwiki [\(http://www.sympa.org/contribs/shibbolethauth,](http://www.sympa.org/contribs/shibbolethauth) [http://www.sympa.org/faq/sympa\\_and\\_wiki\\_farm](http://www.sympa.org/faq/sympa_and_wiki_farm), [http://sourcesup.cru.fr/projects/dwshibb/\)](http://sourcesup.cru.fr/projects/dwshibb/)

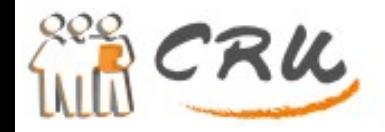

### **How to…**

- Pour le moment l'installation n'est pas encore packagée, plusieurs étapes sont nécessaires :
	- 1.Installation de Sympa
	- 2. Petite adaptation des templates de sympa
	- 3.Installation de Dokuwiki
	- 4. Application du patch pour transformer Dokuwiki en ferme
	- 5.Installation du plugin d'authentification shibboleth et d'autorisations Sympa pour Dokuwiki

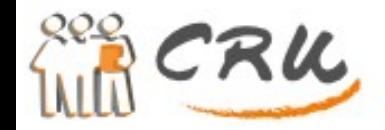

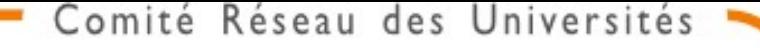

#### **Merci pour votre attention !**

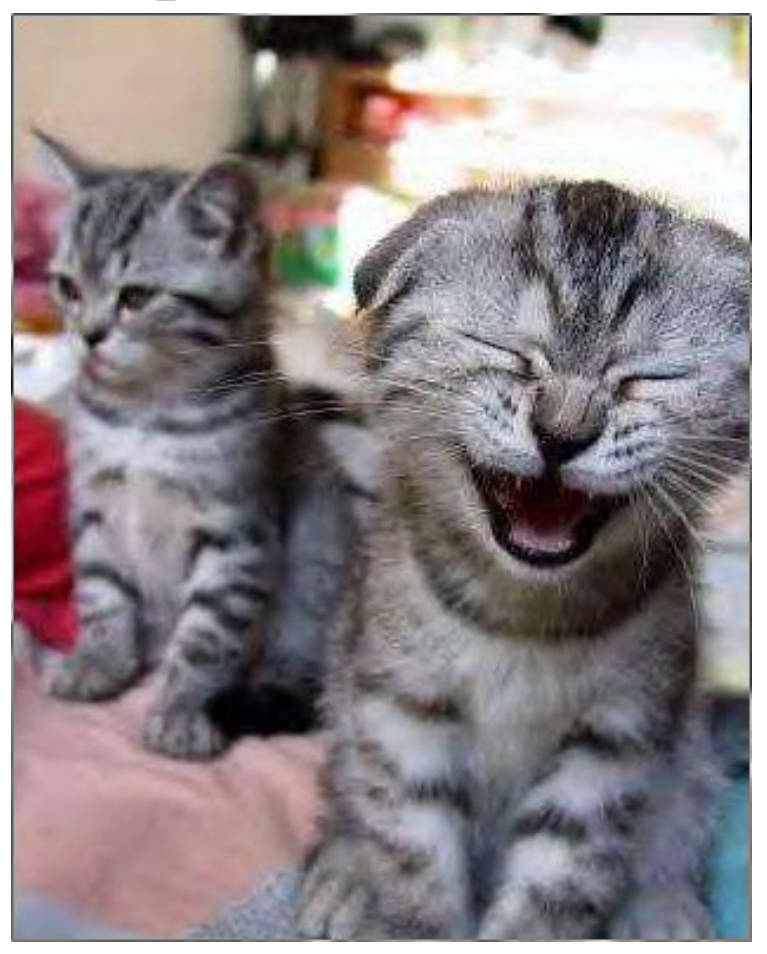

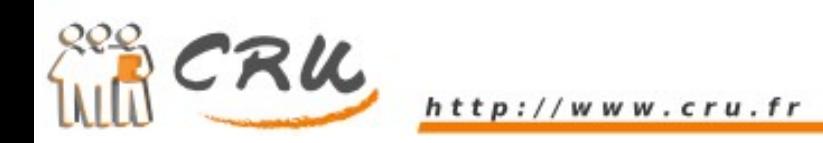